## **Speakers:**

**Tammy O'Quinn,** Mental Health Promotion Facilitator, AHS

**Lucille Labrecque,** Mental Health Promotion Facilitator, AHS

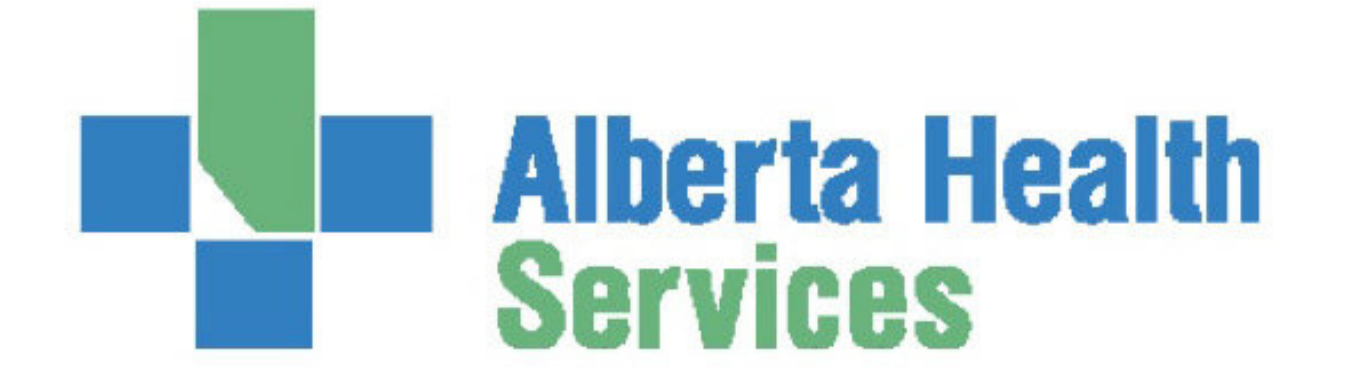

First Nations Telehealth Network [WWW.FNTN.CA](https://fntn.ca/) 1.888.999.3356 VCHELP@FNTN.CA

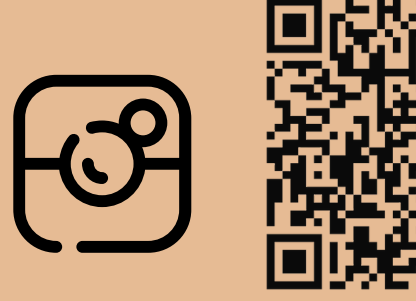

# **Learning to Live with Anxiety Series: Moving Forward with Anxiety** October 3, 2024 1:30-3:00pm MDT

This series rotates through five (5) topics to help understand anxiety, and support skill building to cope. Join this session to learn about the impacts of anxiety, and learn how to build a plan to reduce anxiety symptoms.

\*\*Please note that this session **will not** be recorded or uploaded to our website.

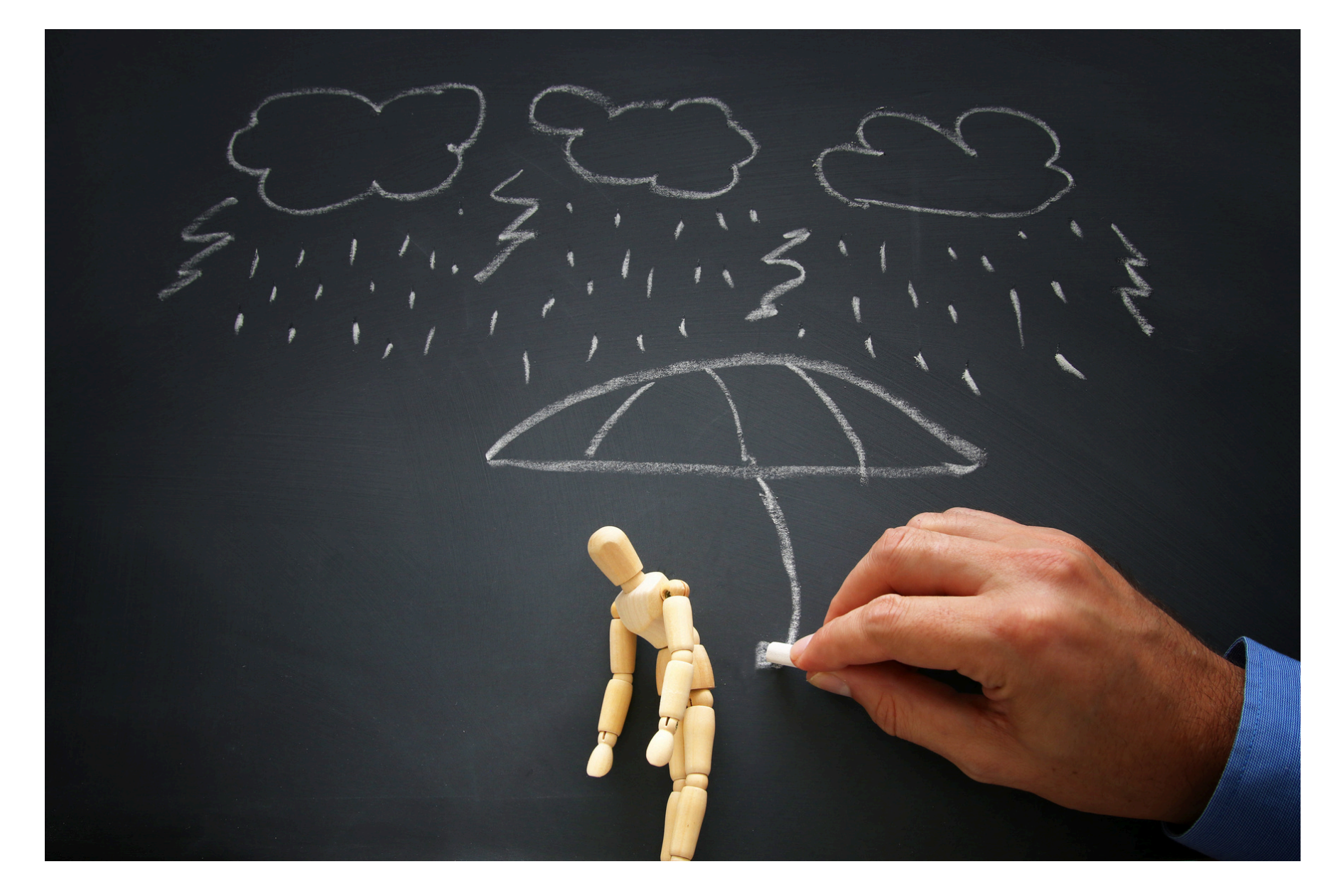

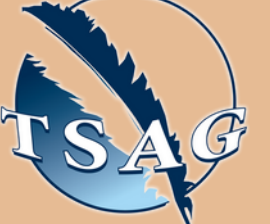

# **Learning Outcomes:**

- Describe how anxiety impacts overall wellness and major life areas
- Describe self-medication and building tolerance
- Explain skills to reduce anxiety symptoms
- Complete an action plan
- Provide information on available supports

Target Audience: This session will benefit those that want to learn more about their own anxiety symptoms, or help others who experience anxiety

Please register for session at: [https://fntn.ca/Home/Registe](https://fntn.ca/Home/Register-VC?eid=21423) [r-VC?eid=21423](https://fntn.ca/Home/Register-VC?eid=21423)

To access this session from *zoom:*

[https://fntn.zoom.us/j/84405](https://fntn.zoom.us/j/84405887183) [887183](https://fntn.zoom.us/j/84405887183) Meeting ID: 844 0588 7183 Passcode: 246396

**Please select "join meeting as an Attendee", once logged-in**

To access this session from an *audio line:* 1-587-328-1099 Meeting ID: 844 0588 7183 Passcode: 246396

#### $0.00000000000$

## To join via internet browser

1. Please click the link below to join the webinar: h[ttps](https://fntn.zoom.us/join)://fntn.zoom.us/join

- 2. Enter Meeting ID: 844 0588 7183
- 3 . Pas s c ode : 2 4 6 3 9 6
- 4. Click the option " click here" (See image below)

Launching...

Please click Open Zoom Meetings if you see the system dialog.

If nothing prompts from browser, click here to launch the meeting, or download & run Zoom.

5. Another option will show up on the bottom, please click " join from your browser" (See image  $below)$ 

Launching...

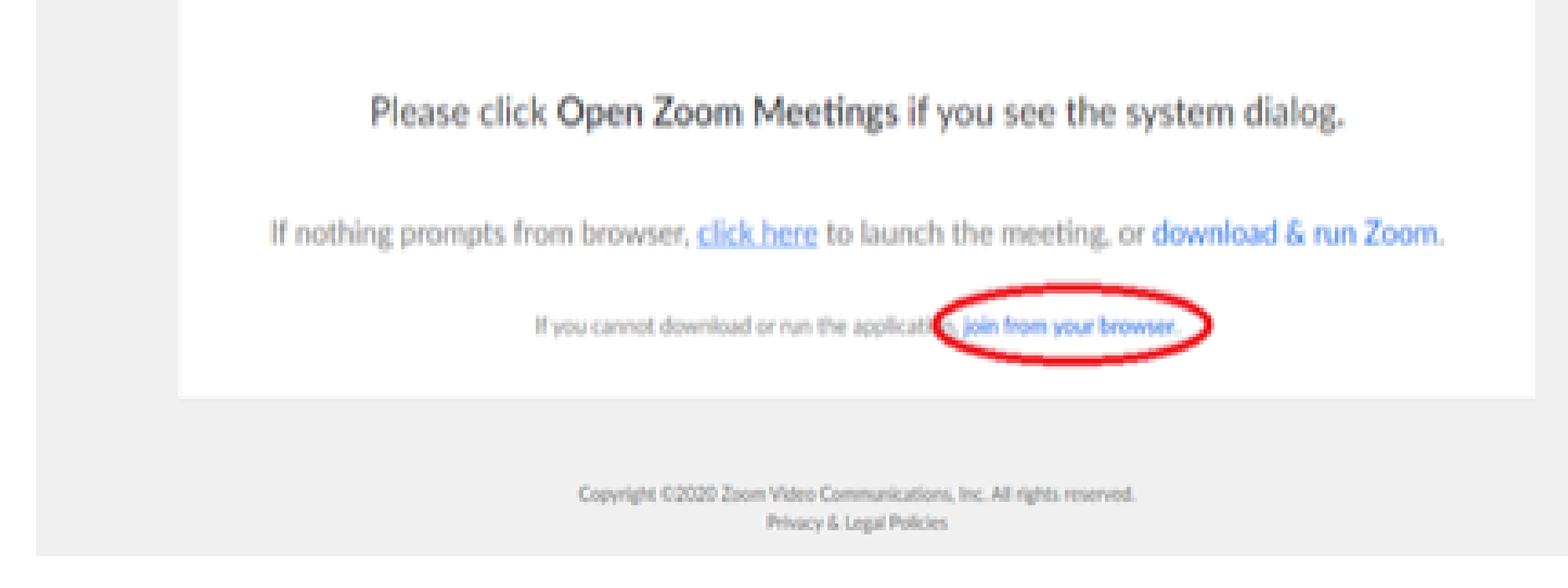

6. You will now join the webinar, by default all attendees of the webinar are m u t ed.

### To join Via Zoom apps:

1. Please click the link below to join the webinar: h[ttps](https://fntn.zoom.us/join)://fntn.zoom.us/join

- 2. Enter Meeting ID: 844 0588 7183
- 3 . Pas s c ode : 2 4 6 3 9 6
- 4. Choose "download and run Zoom"
- 5. An executable file will be download, please run the file

6. After the file has been installed, you will be ask to enter your "email" and your " na m e "

7. You will now join the webinar, by default all attendees of the webinar are m u t ed.